**Stand: Juni 2006** 

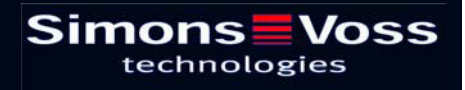

### **Inhoudsopgave**

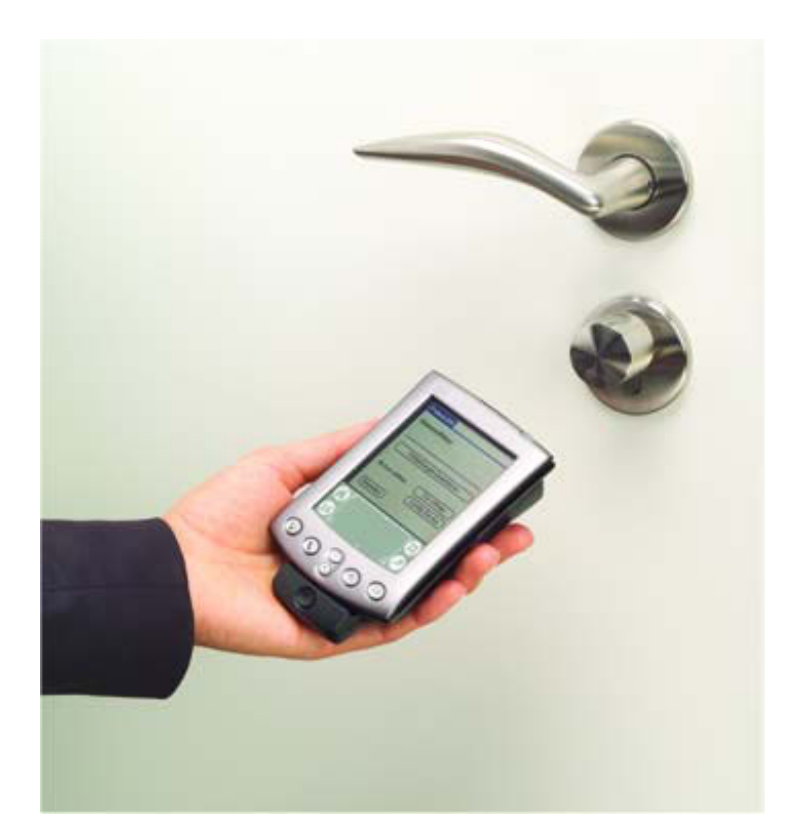

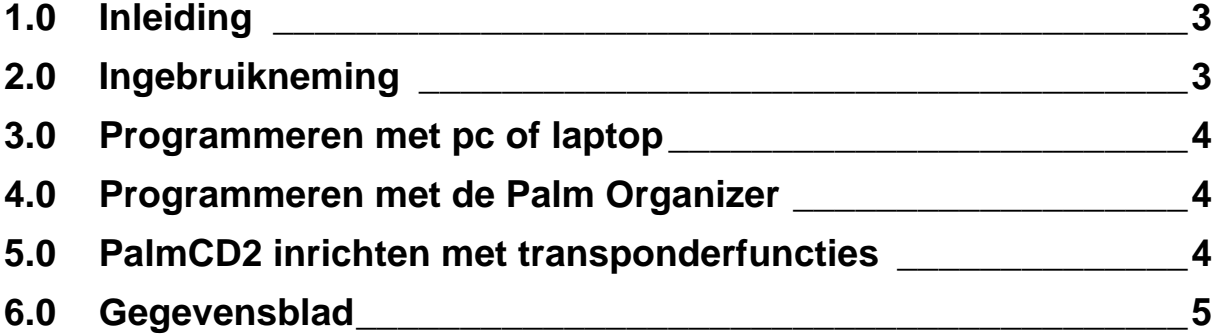

#### **Pagina 3**

### **1.0 Inleiding**

De PalmCD2 is een programmeerapparaatl dat speciaal ontwikkeld werd voor het gebruik met een pc/laptop resp. in combinatie met een Palm m5xx of Palm Tungsten W Organizer. U kunt op een zeer comfortabele manier alle digitale componenten van het systeem 3060 programmeren en lezen. Bovendien kunt u uw persoonlijke gegevens (adressen, agenda, enz.) met de PalmCD2 afstemmen.

### **2.0 Ingebruikneming**

Zet beide batterijen in het batterijvak in. Let daarbij op de juiste polariteit. Zet geen accu's in:

#### OPGELET:

De in dit toestel gebruikte batterijen kunnen bij verkeerde behandeling brand- of verbrandingsgevaar opleveren. Niet opladen, openen, boven 100 °C verwarmen of verbranden. Batterijen enkel vervangen door batterijen van het type AAA 1,5 V. Het gebruik van andere batterijen kan brand- of explosiegevaar opleveren.

Installeer de PalmLDB op de Palm m 5xx resp. op Palm Tungsten W Organizer en zet de sluitplangegevens van de pc over op de Palm (zie handleiding PalmLDB). Steek uw Palm Organizer schuin op de PalmCD2 en laat hen voorzichtig in elkaar sluiten. Start de PalmLDB en test de PalmCD2. (Config-Device  $\rightarrow$  Test) De PalmCD2 is nu bedrijfsklaar. Om de Palm Organizer terug van de PalmCD2 af te nemen moeten de beide toetsen op de rechter en linkerkant van de PalmCD2 ingedrukt worden. Daarna de Palm Organizer voorzichtig uitklikken en naar boven schuiven.

- **EXECT** De PalmCD2 tot versie 9.1 beschikt niet over een batterijwaarschuwing. Indien hij soms niet reageert, of als er problemen optreden met de zendverbinding, test dan de batterijen of vervang die. Gebruikte batterijen wegdoen, niet in het bereik van kinderen bewaren, niet openen en niet in het vuur werpen.
- & Vanaf versie 9.3 en PalmLDB 1.26 is een batterijwaarschuwing ingebouwd. Bij het voorkomen van een batterijwaarschuwing, dan zo snel mogelijk de batterijen vervangen.
- & Vermijdt directe zonnestraling en houdt de PalmCD2 weg van magnetische storingsbronnen.

#### **Pagina 4**

### **3.0 Programmeren met pc of laptop**

De PalmCD2 kan met de bijgeleverde kabel via een vrije COM-interface direct aan een pc of laptop aangesloten worden. Indien er geen COM-interface beschikbaar is, kan optioneel een speciale seriële USB-convertorkabel bij SimonsVoss verkregen worden. (Enkel die kabel is door SimonsVoss getest en vrijgegeven). In deze configuratie kunnen alle digitale componenten direct vanuit de pc geprogrammeerd worden.

Als u voor het docking-station van de Palm PDA en voor de PalmCD2 dezelfde interface gebruikt (bv. COM1), dan moet u eerst de HotSync Manager voltooien zodat de seriële interface ter beschikking staat voor de PalmCD2. Dit kan ofwel automatisch gebeuren, als u in de Palm gebruiker-dialoogbox de passende instelling uitvoert ofwel klikt u op het symbool  $\Omega$  rechts onderaan in de taakbalk van Windows en daarna op **Beëindigen**.

- & U kunt met de PalmCD2 ook uw persoonlijke gegevens afstemmen, door uw Palm op de PalmCD2 op te zetten, de PalmCD2 met de pc/laptop te verbinden en daarna het HotSync-proces uit te voeren.
- $\textdegree$  Zie af van het eigenlijke docking-station van de Palm m5xx resp. van de Palm Tungsten W Organizer; zo kunt u de voeding ervan aansluiten op de meegeleverde kabel van de PalmCD2. De Palm Organizer wordt dan bij het inpluggen van de voeding opgeladen.

### **4.0 Programmeren met de Palm Organizer**

Het sluitplan wordt opgemaakt met de sluitplansoftware LDB. De componenten worden via de pc of laptop geprogrammeerd. Bij wijzigingen in het sluitplan worden de gegevens door middel van het docking-station (of PalmCD2) op de Palm Organizer overgezet, zodat beide computers over hetzelfde gegevensbestand beschikken. Daarna worden alle betroffen sluitingen bezocht en ter plaatse door de Palm Organizer met aangelegde PalmCD2 gelezen resp. omgeprogrammeerd. Tenslotte wordt de nieuwe status van het sluitsysteem door een nieuw synchronisatieproces terug in de pc overgezet. Meer informatie hierover vindt u in de handleiding van de PalmLDB.

#### **5.0 PalmCD2 inrichten met transponderfuncties**

U kunt in uw sluitsysteem de PalmCD2 ook als transponder gebruiken, waarbij de HotSync-toets dient als druktoets. Meer informatie hierover vindt u in het hoofdstuk "Speciale transponders" in de softwarehandleiding.

## **Pagina 5**

## **6.0 Gegevensblad**

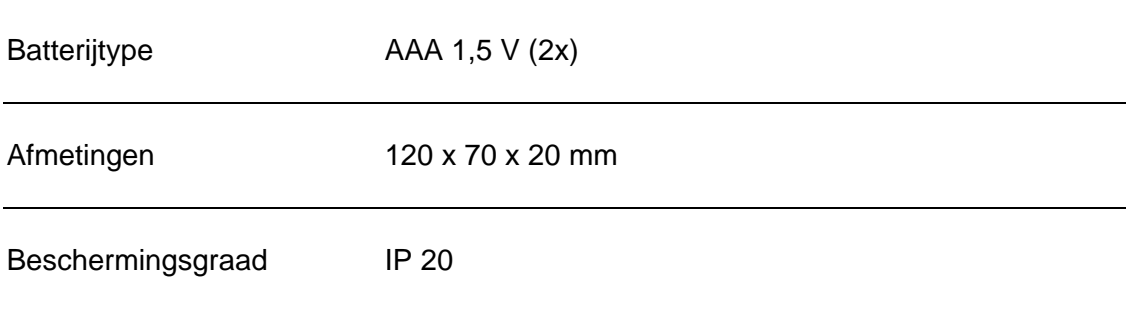